## **Using QikPix**

## **How do you upload files?**

Uploading files is a breeze. Simply log in and click the upload button, then browse and select the files before clicking 'OK'. Alternatively, you can drag and drop them into the workspace for faster access.

Additionally, you can create folders to organize your files and upload directly to them. Right-click on the workspace, select 'New folder', provide a name, and click 'OK'. Once the folder is created, doubleclick it to open, and then drag and drop your files into it to begin uploading.

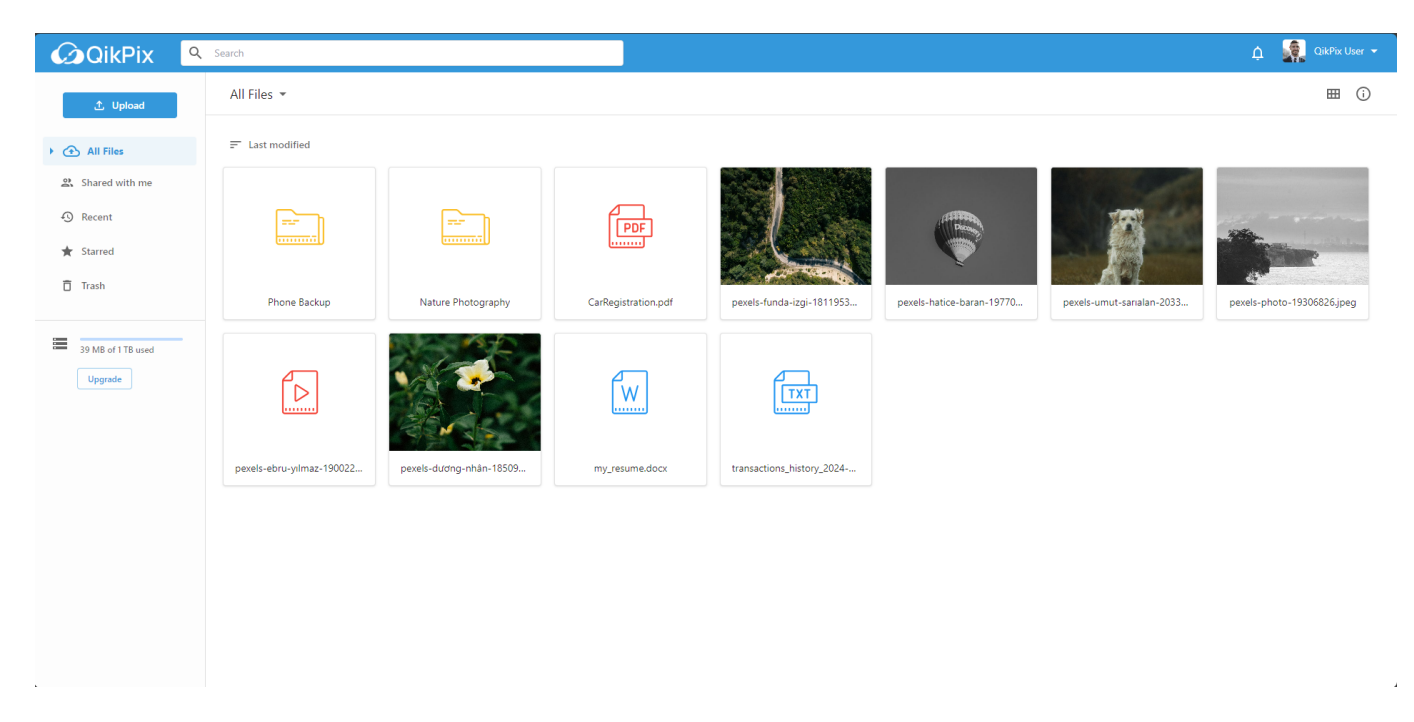

Unique solution ID: #1001 Author: QikPix Last update: 2024-02-29 04:37

> Page 1 / 1 **© 2025 QikPix <tole.white@qikpix.com> | 2025-04-04 03:18** [URL: https://help.qikpix.com/content/1/4/en/how-do-you-upload-files.html](https://help.qikpix.com/content/1/4/en/how-do-you-upload-files.html)